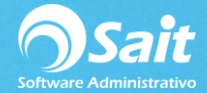

## **Artículos Sustitutos**

SAIT cuenta con la opción de poder definir artículos sustitutos, lo cual es un apoyo al vendedor ya que le permitirá ofrecer artículos al cliente cuando no se tiene existencia del producto que el cliente busca.

Para definir artículos sustitutos siga las instrucciones a continuación descritas:

- 1. Ir al menú de Inventario / Artículos Sustitutos
- 2. Escriba la clave del artículo al cual le desean agregar sustitutos o presione F2 para buscar

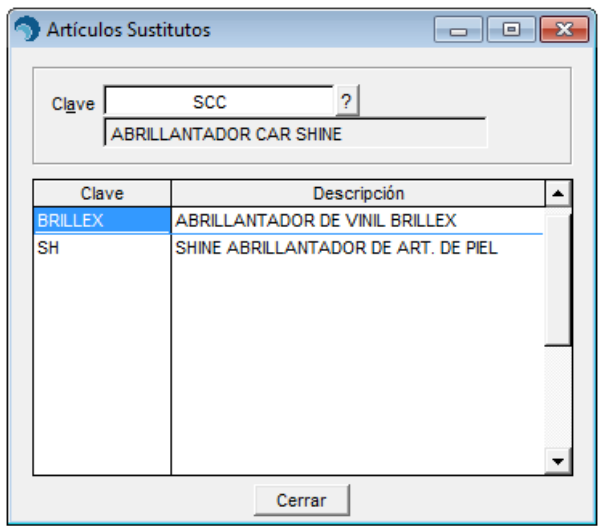

- 3. En la columna de clave escriba la clave de los artículos que son los sustitutos del producto principal, puede presionar F2 para buscar.
- 4. Al terminar de agregar los sustitutos haga clic en el botón [Cerrar]

Podrá consultar los artículos sustitutos al momento de vender en la ventana de Ventas / Registro de Ventas.

Para esto deberá colocar el cursor en la clave del artículo y presionar la tecla [F3] en donde se enlistarán los artículos sustitutos:

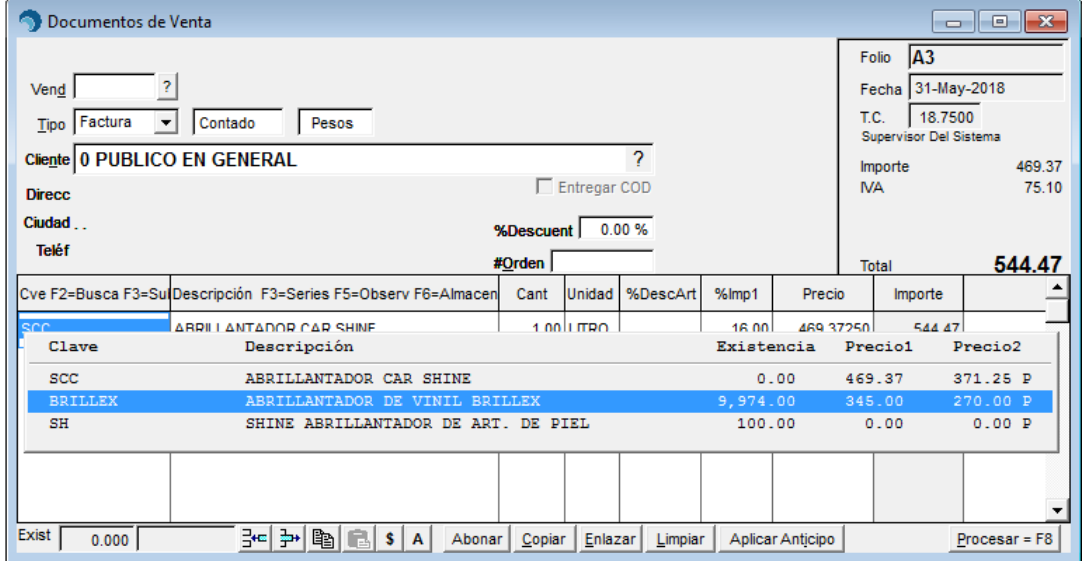